# ucsd-psystem-vm UCSD p-System Virtual Machine

.

# Reference Manual

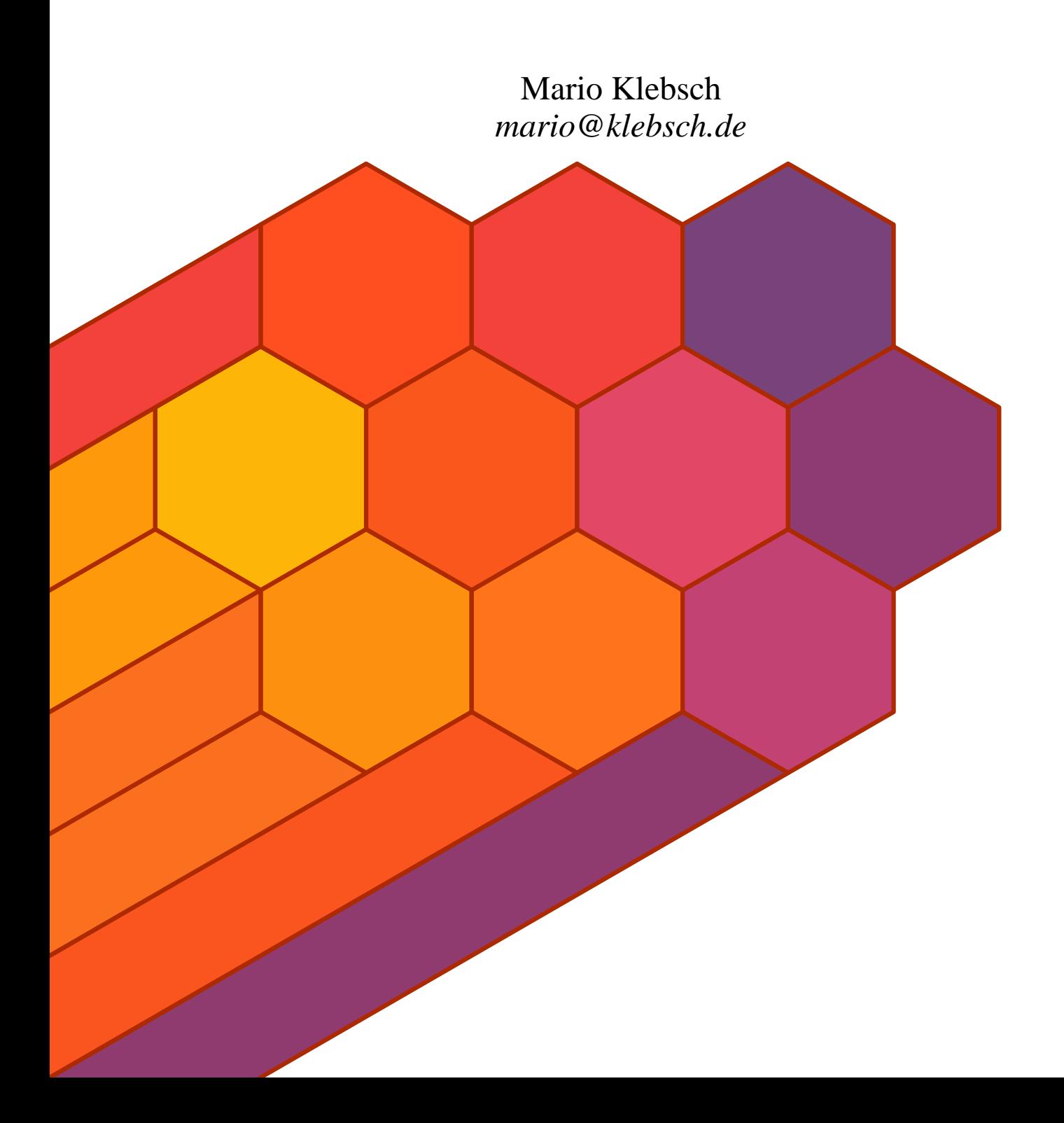

This document describes ucsd-psystem-vm version 0.11 and was prepared 27 August 2010.

.

This program is free software; you can redistribute it and/or modify it under the terms of the GNU General Public License as published by the Free Software Foundation; either version 2 of the License, or (at your option) any later version.

This program is distributed in the hope that it will be useful, but WITHOUT ANY WARRANTY; without even the implied warranty of MERCHANTABILITY or FITNESS FOR A PARTICU-LAR PURPOSE. See the GNU General Public License for more details.

You should have received a copy of the GNU General Public License along with this program. If not, see <http://www.gnu.org/licenses/>.

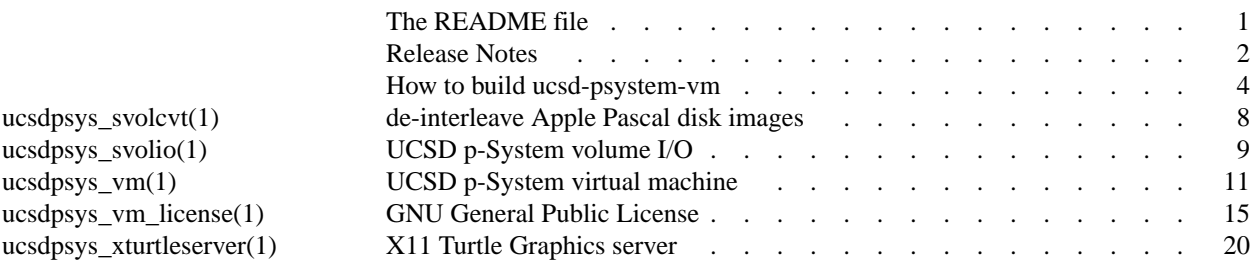

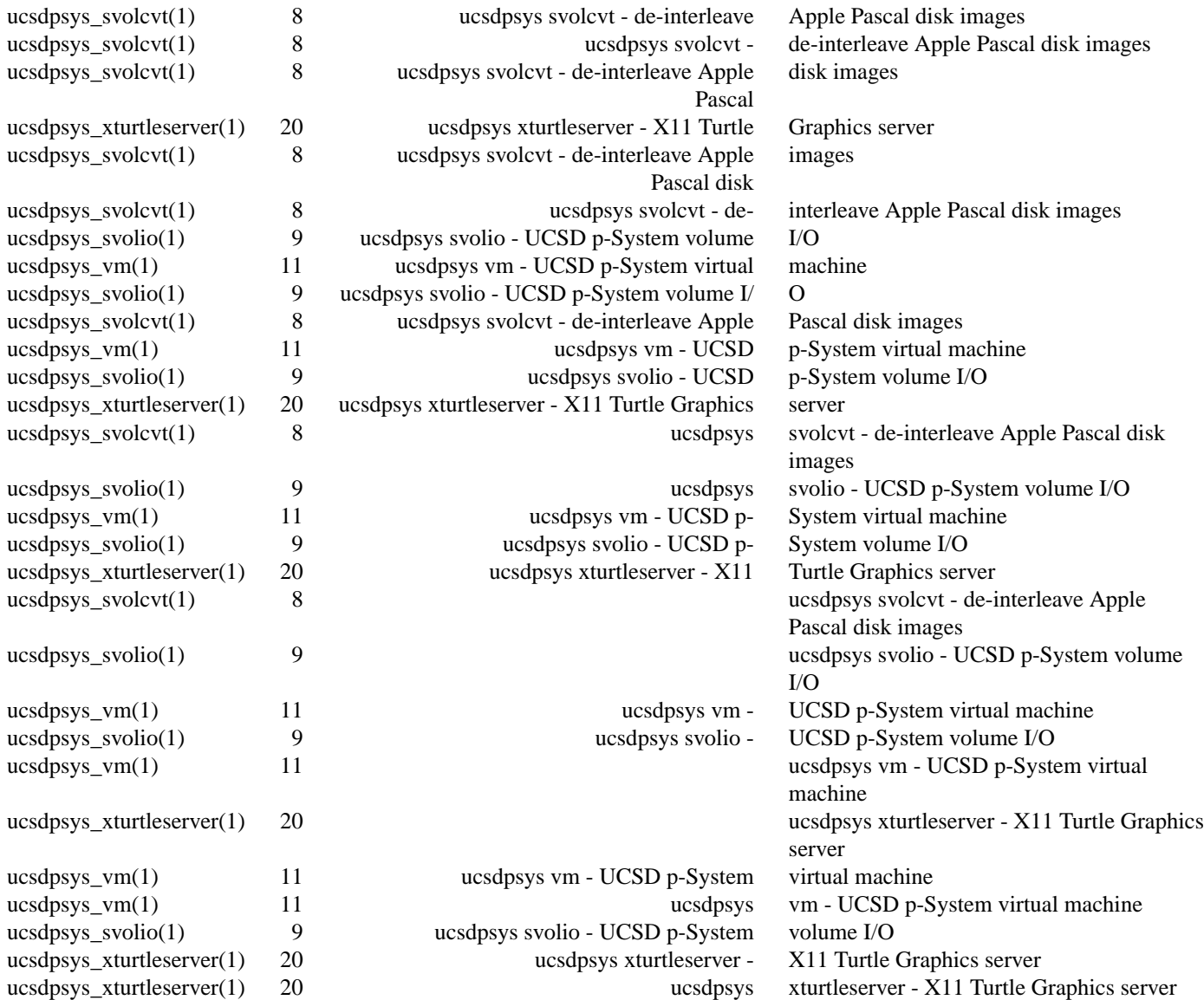

ucsd-psystem-vm − UCSD p-System virtual machine

#### **DESCRIPTION**

The *ucsd-psystem-vm* package is a virtual machine (p-code interpreter) for the UCSD p-System.

The *ucsd-psystem-vm* package makes it possible to run UCSD Pascal (an ancient programming environment) on today's Linux machines, and also \*BSD. The p-code runs very much faster on modern hardware.

This is still experimental code. If you are in trouble, "Use the source, Luke!"

# **Running the Virtual Machine**

For instructions on how to run the virtual machine, including details of how to fetch and manipulate disk images, see the *ucsdpsys\_vm*(1) man page.

#### **Nostalgia**

If you are still reading, prepare to enter the nostalgic world of UCSD Pascal...

```
Command: E(dit, R(un, F(ile, C(omp, L(ink, X(ecute, A(ssem, D(ebug,? [II.0]
```
Welcome SYSTEM, to U.C.S.D. Pascal System II.0 Current date is 30-Jun-79

# **BUILD**

You will find complete instructions for building the *ucsd-psystem-vm* package in the BUILDING file in the source tarball.

# **COPYRIGHT**

*ucsd-psystem-vm* version 0.11 Copyright © 2000, 2001 Mario Klebsch Copyright © 2006, 2009, 2010 Peter Miller

The *ucsd-psystem-vm* programs come with ABSOLUTELY NO WARRANTY. This is free software and you are welcome to redistribute it under certain conditions. For details see the *ucsdpsys\_vm\_license*(1) man page.

# **AUTHOR**

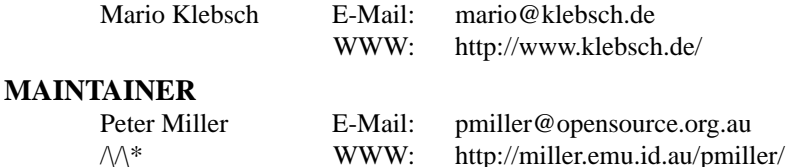

# **RELEASE NOTES**

This section details the various features and bug fixes of the various releases.

## **Version 0.11 (2010-Aug-25)**

- There is now "glue" support for the APPLESTU and TRANSCEN units, found in the ucsd-psystem-os project's host/klebsch source directory.
- Some byte-sex issues have been fixed, in anticipation of trying to debug the cross compiler's big-endian support. The virtual machine now takes the system's byte sex from the byte sex of the first disk. All subsequest disk images are check to be sure they are all the same.
- The SYSCOM^.MISCINFO word is now emulated, and sets the various bits that the emulator has control of, including the word-machine and byte-sex indicators.
- Some more detail about ucsd-psystem-os has been added to the *ucsdpsys\_vm*(1) man page.
- The syscom  $\hat{\ }$ . sysunit field is now set to the unit that the SYSTEM. PASCAL file was found on, rather than always setting it to 4.
- When using a terminal emulator such as *xterm*(1) or *gnome-terminal*(1), the *ucsdpsys\_vm*(1) command is now able to track the actual terminal size, and adjust CRTINFO.WIDTH and CRTINFO.HEIGHT at run-time, so that they always reflect the actual terminal size. This is implemented using a SIGWINCH interrupt handler, and the *ncurses*(3) support for SIGWINCH; see *resizeterm*(3) for more information.
- The system date (in the system's segment 0 procedure 1 stack frame, local variable 67) is now adjusted at run-time, to ensure that the system's idea of the current date is always correct, and the resulting date stamps on disk files will be correct (well, as correct as a two digit year will ever be).

# **Version 0.10 (2010-Jun-19)**

- The VM now implements the CSP inline-math ATAN, COS, EXP, LN, SIN, and SORT opcodes.
- There is a new *ucsdpsys\_svolio*(1) **−x** option, that may be used to extract all files from a disk image.

#### **Version 0.9 (2010-May-17)**

- A bug has been fixed in the CSP ROUND opcode. It was rounding in the wrong direction in some cases.
- There are two new opcodes: LES POWR for proper subset comparisons, and GTR POWR for proper superset comparisons.
- There is now a test suite for the virtual machine. It requires the **ucsd-psystem-xc** and **ucsd-psystem-fs** projects to be built and installed before it can be run. http://ucsd-psystem-fs.sourceforge.net/ http://ucsd-psystem-xc.sourceforge.net/
- A bug has been fixed in the IDSEARCH function, it now recognises the SEPARATE symbol.
- A bug in the CSP FILLCHAR opcode has been fixed, it now treats the Length parameter as signed.
- A bug has been fixed in the MOVERIGHT code, it no longer panics on negative lengths. Lengths less than or equal to zero now do nothing.
- A bug has been fixed in the MOVELEFT code, it no longer panics on negative lengths. Lengths less than or equal to zero now do nothing.
- A bug has been fixed in the XJP opcode. It now treats the limits as signed integers. It was erroneously treating them as unsigned integers.

# **Version 0.8 (2010-May-07)**

• A number of omissions and inconsistencies in the documentation have been fixed.

# **Version 0.7 (2010-Apr-06)**

- The project now uses GNU Autoconf to configure. The tarball compiles "out of the box". Pre-built Debian packages are available on the web site.
- All of the commands consistently use *getopt long*(3) for argument parsing. All commands now come with a man page.
- The project uses libexplain for better error reporting of Linux and Unix errors. http://libexplain.sourceforge.net/

# **Version 0.5 (2001-Aug-02)**

Long integer support has been added.

# **Version 0.4 (2001-Jun-08)**

This time, protability has been improved. Disk access now functions even when *mmap*(2) is not available, using *lseek*(2), *read*(2) and *write*(2) instread.

The code to implement the Turtle Graphics (and all dependencies on X11) has been moved to a separate process. This should make porting to other platforms much easier, because this is simply a dedicated server that reads turtle commands. (For historical reasons, it is called at the moment but still *ucsdpsys\_xturtleserver*(1), his background, he can not even hide it completely).

The PRINTER: Device is now also implemented, otherwise faulty are a few P-commands have been corrected.

Anyone who had a problem with the F(iler the eX(amine command crashing, should try again now.

# **Version 0.3 (2001-May-20)**

The build instructions have been simplified. The Apple Pascal 1.1 demo now runs.

# **Version 0.2 (2001-May-10)**

Things have improved. I now have Apple Pascal 1.3 and 1.1 version working. Running is perhaps slightly exaggerated, but at least the compiler seems to work.

# **Version 0.1 (2000-Sep-21)**

Many years ago I learned programming at school using Apple-Pascal. From nostalgic feelings out (and because it was the best Pascal system, the more I could use), I've started to code interpreter for a p-Machine. Actually, not yet ripe for a publication, but in a discussion in de.alt.folklore.computer was considerable interest expressed in this software.

Although this program is the status of best-Alpha, it's here to download ready. Documentation nonexistent, unfortunately. Use the source, Luke! Use the source, Luke!

How to build ucsd-psystem-vm

#### **BEFORE YOU START**

There are a few pieces of software you may want to fetch and install before you proceed with your installation of ucsd-psystem-vm.

curses This is a library for controlling and updating text consoles. It is used by ucsd-psystem-vm to translate the cursor escape sequences into whatever escape sequences are used by your text consol, or terminal emulator. These days, most systems use "ncurses" instead. On a package based system, the package is called "libncurses-dev, "libncurses-devel, or something very similar.

# libexplain

The *ucsd-psystem-vm* package depends on the libexplain package, a library of system-callspecific *strerror*(3) replacements. http://libexplain.sourceforge.net/

X11 The *ucsd-psystem-vm* package depends on the X11 libraries, in order to emulate Turtle Graphics. Only the core functionality and Xt widgets are used.

#### GNU Groff

The documentation for the *ucsd-psystem-vm* package was prepared using the GNU Groff package (version 1.14 or later). This distribution includes full documentation, which may be processed into PostScript or DVI files at install time − if GNU Groff has been installed.

#### ucsd-psystem-xc (>= 0.8)

Cross compiler for UCSD Pascal, so that you don't need a working system in order to make a working system. You need this project in order to run the test suite; it is used to compile short test programs to be run on the virtual machine. http://ucsd-psystem-xc.sourceforge.net/

ucsd-psystem-fs  $(>= 1.15)$ 

File system tools for UCSD Pascal, allows you to create and manipulate UCSD Pascal disk images. You need this project in order to run the test suite; it is used to construct disk images containing test programs to be run by the virtual machine. http://ucsd-psystem-fs.sourceforge.net/

#### ucsd-psystem-um

This is optional. User Manual for UCSD Pascal II.0, reconstructed as HTML pages, and also as PDF. A facsimile of the original scanned pages is also available, cleaned and aligned. You do not need this project in order to build the *ucsd-psystem-vm* project. http://miller.emu.id.au/pmiller/ucsd-psystem-um/

# **SITE CONFIGURATION**

The **ucsd-psystem-vm** package is configured using the *configure* program included in this distribution.

The *configure* shell script attempts to guess correct values for various system-dependent variables used during compilation, and creates the Makefile and  $lib/confiq$ . h files. It also creates a shell script config.status that you can run in the future to recreate the current configuration.

Normally, you just *cd* to the directory containing *ucsd-psystem-vm*'s source code and then type

\$ **./configure** *...lots of output...*  $\ddot{\mathcal{S}}$ 

Running *configure* takes a few seconds. While it is running, it prints some messages that tell what it is doing. If you don't want to see the messages, run *configure* using the quiet option; for example,

\$ **./configure --quiet**  $\ddot{\rm c}$ 

To compile the **ucsd-psystem-vm** package in a different directory from the one containing the source code,

you must use a version of *make* that supports the *VPATH* variable, such as *GNU make*. Change directory to the directory where you want the object files and executables to go and run the *configure* script. The *configure* script automatically checks for the source code in the directory that *configure* is in and in *..* (the parent directory). If for some reason *configure* is not in the source code directory that you are configuring, then it will report that it can't find the source code. In that case, run *configure* with the option --srcdir=*DIR*, where *DIR* is the directory that contains the source code.

By default, *configure* will arrange for the *make install* command to install the **ucsd-psystem-vm** package's files in */usr/local/bin*, and */usr/local/man*. There are options which allow you to control the placement of these files.

```
--prefix=PA TH
```
This specifies the path prefix to be used in the installation. Defaults to */usr/local* unless otherwise specified.

```
--exec-prefix=PA TH
```
You can specify separate installation prefixes for architecture-specific files files. Defaults to *\${prefix}* unless otherwise specified.

--bindir=*PA TH*

This directory contains executable programs. On a network, this directory may be shared between machines with identical hardware and operating systems; it may be mounted read-only. Defaults to *\${exec\_prefix}/bin* unless otherwise specified.

--mandir=*PA TH*

This directory contains the on-line manual entries. On a network, this directory may be shared between all machines; it may be mounted read-only. Defaults to *\${prefix}/man* unless otherwise specified.

The *configure* script ignores most other arguments that you give it; use the --help option for a complete list.

On systems that require unusual options for compilation or linking that the *ucsd-psystem-vm* package's *configure* script does not know about, you can give *configure* initial values for variables by setting them in the environment. In Bourne-compatible shells, you can do that on the command line like this:

```
$ CC='gcc -traditional' LIBS=-lposix ./configure
...lots of output...
\mathsf{\hat{S}}
```
Here are the *make* variables that you might want to override with environment variables when running *configure*.

#### Variable: CC

C compiler program. The default is *c++*.

# Variable: CPPFLAGS

Preprocessor flags, commonly defines and include search paths. Defaults to empty. It is common to use CPPFLAGS=-I/usr/local/include to access other installed packages.

#### Variable: INSTALL

Program to use to install files. The default is *install* if you have it, *cp* otherwise.

Variable: LIBS

Libraries to link with, in the form -l*foo* -l*bar*. The *configure* script will append to this, rather than replace it. It is common to use LIBS=-L/usr/local/lib to access other installed packages.

If you need to do unusual things to compile the package, the maintainer encourages you to figure out how *configure* could check whether to do them, and mail diffs or instructions to the maintainer so that they can be included in the next release.

#### **BUILDING UCSD-PSYSTEM-VM**

All you should need to do is use the following command, and wait:

```
$ make
...lots of output...
$
```
When this finishes you should see a directory called *bin* containing several programs.

If you have GNU Groff installed, the build will also create a *etc/reference.ps* file. This contains the README file, this BUILDING file, and all of the man pages.

You can remove the program binaries and object files from the source directory by using the following command:

\$ **make clean** *...lots of output...*  $\ddot{s}$ 

To remove all of the above files, and also remove the *Makefile* and *lib/config.h* and *config.status* files, use the following command:

\$ **make distclean** *...lots of output...*  $\mathsf{S}$ 

The file *etc/configure.in* is used to create *configure* by a GNU program called *autoconf*. You only need to know this if you want to regenerate *configure* using a newer version of *autoconf*.

# **TESTING UCSD-PSYSTEM-VM**

The *ucsd-psystem-vm* package comes with a test suite. To run this test suite, use the following command:

```
$ make sure
...lots of output...
Passed All Tests
\zeta
```
The tests take a few seconds each, with a few very fast, and a couple very slow, but it varies greatly depending on your CPU.

If all went well, the message

```
Passed All Tests
```
should appear at the end of the make.

#### **INSTALLING UCSD-PSYSTEM-VM**

As explained in the *SITE CONFIGURATION* section, above, the *ucsd-psystem-vm* package is installed under the */usr/local* tree by default. Use the  $-\text{prefix} = \text{PATH}$  option to *configure* if you want some other path. More specific installation locations are assignable, use the --help option to *configure* for details.

All that is required to install the *ucsd-psystem-vm* package is to use the following command:

\$ **sudo make install** Password: *...lots of output...*  $\ddot{\rm S}$ 

Control of the directories used may be found in the first few lines of the *Makefile* file and the other files written by the *configure* script; it is best to reconfigure using the *configure* script, rather than attempting to do this by hand.

If you don't have the *sudo*(8) command installed on your system, the install looks like this

\$ **su** Password:

# **make install** *...lots of output...* # **exit**  $\ddot{s}$ 

# **GETTING HELP**

If you need assistance with the *ucsd-psystem-vm* package, please do not hesitate to contact the maintainer at Peter Miller <pmiller@opensource.org.au>

Any and all feedback is welcome.

When reporting problems, please include the version number given by the following command:

```
$ ucsdpsys_vm --version
ucsdpsys_vm version 0.11.D001
...warranty disclaimer...
\boldsymbol{\mathsf{S}}
```
Please do not send this example; run the program for the exact version number.

# **COPYRIGHT**

*ucsd-psystem-vm* version 0.11 Copyright © 2000, 2001 Mario Klebsch Copyright © 2006, 2009, 2010 Peter Miller

The *ucsd-psystem-vm* programs come with ABSOLUTELY NO WARRANTY. This is free software and you are welcome to redistribute it under certain conditions. For details see the *ucsdpsys\_vm\_license*(1) man page.

# **AUTHOR**

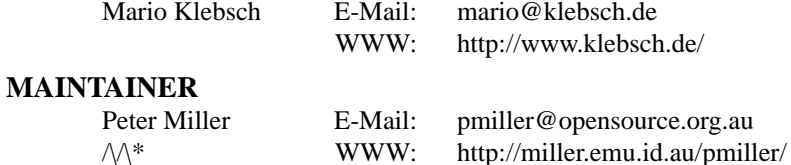

ucsdpsys\_svolcvt − de-interleave Apple Pascal disk images

# **SYNOPSIS**

**ucsdpsys\_svolcvt** < *svol-file* > *dsk-file* **ucsdpsys\_svolcvt** < *dsk-file* > *svol-file*

# **DESCRIPTION**

The *ucsdpsys\_svolcvt* program is a utility to convert UCSD volume images from .svol format to .dsk format and vice versa. The conversion is symmetric, no options are needed to specify which conversion is needed.

# **OPTIONS**

The following options are understood:

**−V**

# **−−version**

Print the version number and exit.

#### **SEE ALSO**

*ucsdpsys\_vm*(1) UCSD p-System virtual machine

*ucsdpsys\_svolio*(1)

manipulate UCSD p-System disk images

# **BUGS**

The size of the volume file must be multiple of 4KB (the Apple ][ track size)

#### **EXIT STATUS**

The *ucsdpsys\_svolcvt* command will exit with a status of 1 on any error. The *ucsdpsys\_svolcvt* command will only exit with a status of 0 if there are no errors.

# **COPYRIGHT**

*ucsdpsys\_svolcvt* version 0.11 Copyright © 2000, 2001 Mario Klebsch Copyright © 2006, 2009, 2010 Peter Miller

The *ucsd-psystem-vm* programs come with ABSOLUTELY NO WARRANTY. This is free software and you are welcome to redistribute it under certain conditions. For details see the *ucsdpsys\_vm\_license*(1) man page.

## **AUTHOR**

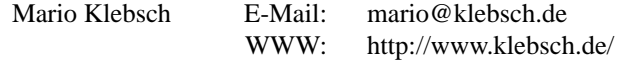

#### **MAINTAINER**

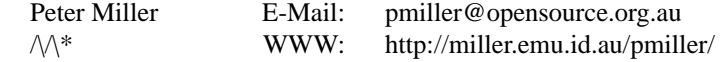

ucsdpsys\_svolio − UCSD p-System volume I/O

#### **SYNOPSIS**

**ucsdpsys\_svolio −e** *volume-file* **ucsdpsys\_svolio −l** *volume-file* **ucsdpsys\_svolio** [ **−t** ] *volume-file content-file* **ucsdpsys\_svolio −x** *volume-file*

#### **DESCRIPTION**

The *ucsdpsys\_svolio* program is used to read UCSD volume images. It can list the directory and read files in binary mode as well as in text mode. When reading files, the data is written to the standard output.

The *volume-file* can be either in . svol format or in . dsk format, used by Apple II emulators. The .svol format does not specify a byte order. The *ucsdpsys\_svolio* program tries to automatically determine the correct byte order.

#### **Deprecated**

This tool has been deprecated, in favour of the *ucsdpsys\_disk*(1) command in the ucsd-psystem-fs project.

#### **OPTIONS**

The following options are understood:

#### **−e**

**−−extend**

This option is used to show extended directory listing of *volume-file*.

**−l**

**−−list** This option is used to show the directory of *volume-file*.

**−t**

**−−text** This option is used to read the file using text mode. In text mode, the first two blocks are skipped (they do contain UCSD editor internal data), DLEs and line endings are converted.

# **−V**

**−−version**

This option is used to print the version and exit.

#### **−x**

**−−extract-all**

This option may be used to extract all files from the volume.

#### **EXAMPLES**

To read the contents of the volume file apple1.svol, execute

ucsdpsys\_svolio -l apple1.dsk

To extract SYSTEM.PASCAL you can use

ucsdpsys\_svolio apple1.dsk system.pascal > system.pascal

To take (yet another) view of GRAFDEMO.TEXT, execute

ucsdpsys\_svolio -t apple3.dsk grafdemo.text | less

# **SEE ALSO**

*ucsdpsys\_vm*(1)

UCSD p-System virtual machine, used to execute the UCSD p-System executables on a UCSD p-System disk image.

*ucsdpsys\_volcvt*(1)

convert Apple ][ Pascal disk images

*Apple Pascal Operating System Reference Manual* (1980) Appendix C, File Formats/Text files

#### *ucsdpsys\_fsck*(1)

Check and repair a UCSD p-System filesystem image. (From the *ucsd-psystem-fs* project.)

#### *ucsdpsys\_disk*(1)

Read, write and remove files on a UCSD p-System filesystem image. (From the *ucsd-psystem-fs* project.)

# *ucsdpsys\_mkfs*(1)

Create a new UCSD p-System filesystem image. (From the *ucsd-psystem-fs* project.)

#### *ucsdpsys\_fs*(5)

A description of the UCSD p-System file system format. (From the *ucsd-psystem-fs* project.)

#### **BUGS**

The *ucsdpsys\_svolio*(1) command can not write to *volume-file*, that is why this command is deprected.

#### *ucsdpsys\_disk*(1)

This command from the ucsd-psystem-fs project is able to modify disk images.

- It is able to insert files into disk images.
- It is able to remove files from disk images.
- It understands numerous interleave patterns, for both reading and writing.

http://ucsd-psystem-fs.sourceforge.net/

#### **EXIT STATUS**

The *ucsdpsys\_svolio* command will exit with a status of 1 on any error. The *ucsdpsys\_svolio* command will only exit with a status of 0 if there are no errors.

# **COPYRIGHT**

*ucsdpsys\_svolio* version 0.11 Copyright © 2000, 2001 Mario Klebsch Copyright © 2006, 2009, 2010 Peter Miller

The *ucsd-psystem-vm* programs come with ABSOLUTELY NO WARRANTY. This is free software and you are welcome to redistribute it under certain conditions. For details see the *ucsdpsys\_vm\_license*(1) man page.

#### **AUTHOR**

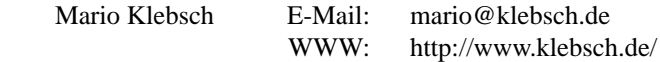

# **MAINTAINER**

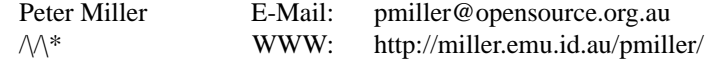

ucsdpsys\_vm − UCSD p-System virtual machine

#### **SYNOPSIS**

**ucsdpsys\_vm** [ *option*... ]

# **DESCRIPTION**

The *ucsdpsys\_vm* program is a UCSD p-System virtual machine. It is able to run UCSD Pascal II.0 (an ancient programming environment) on today's computer systems.

#### **OPTIONS**

The following options are understood:

**−a**

**−−apple** execute the system in Apple compatibility mode. In Apple compatibility mode, the P-system is initialized using the same addresses as the original Apple ][ p-System.

```
−b batch-file
```
**−−batch=***filename*

Starts the system in batch mode. Input is read from *batch-file*, output is written to the standard output (unless **−x** is used). If '−' is specified as *batch-file*, the standard input is used.

# **−D**

#### **−−no−emulation**

By default, every read of the memory word containing the system date is faked at run-time to have the correct date (see *time*(2) and *localtime*(3) for more information). This ensures disk file date stamps are always up-to-date, without manual intervention (via the Filer's Date command).

This only makes sense if the stack frame for segment 0 procedure 1 is sufficiently large (local address 67). The emulation is not done for stack frames that are too small. This is a sufficient heuristic to avoid stack scribbles in the DIAGNOSTIC program.

The terminal size (width and height) in the CRTINFO member of the SYSCOM area are also faked at run-time, so that when virtual terminals, such as *xterm*(1) and *gnome-terminal*(1), are resized the CRTINFO.WIDTH and CRTINFO.HEIGHT fields track the actual size of the terminal.

This option may be used to suppress the date and crtinfo emulation.

**−d**

#### **−−dump**

This options causes the memory images to be written out to a file even when there is no panic.

```
−f volume-file
```
#### **−−forget=***filename*

Uses *volume-file* for I/O on disk volumes in *forget-changes* mode, which discards all changes to the volume, when *ucsdpsys\_vm* exits. This option may be given more than once.

# **−g**

#### **−−trace-max**

Enter P-code debug mode.

```
−n system-name
```

```
−−name=system-name
```
Uses *system-name* instead of SYSTEM.PASCAL. In contrast to the original Apple system, the system file is found on any of the volumes.

**−r** *volume-file*

**−−read=***volume-file*

Uses *volume-file* for I/O on disk volumes in *read-only* mode. This option may be given more than once.

**−t** *filename*

**−−trace-file=***file-name*

Write the p-instructions executed to *trace-file*. This recorded instructions can be compared to a recording made on an Apple ][ emulator. If '−' is specified as *trace-file*, the data is written to the standard output.

**−V**

```
−−version
```
prints the version number and exits

```
−w volume-file
```

```
−−write=filename
```
Uses *volume-file* for I/O on disk volumes in *read-write* mode. This option may be given more than once.

**−x**

#### **−−xterm**

Start an *xterm*(1) for CONSOLE: and SYSTERM: Especially useful when using the debugger and its messages are output to the standard output and stderr.

# **EXAMPLES**

A simple method of working with the UCSD p-System is to use *ucsdpsys\_vm* with work.svol as #4: in read-write mode and system.svol as #5: in read-only mode.

\$ **ucsdpsys\_vm -w work.svol -r system.svol**  $\ddot{\rm S}$ 

To use the UCSD system disk image on #4:, the UCSD utility disk image on #5:, and your work disk image on #9: you can execute

```
$ ucsdpsys_mkfs --label=work work.vol
$ ucsdpsys_vm -f system.vol -r utility.vol -w work.vol
\ddot{\rm S}
```
Using the disk images supplied by the ucsd-psystem-os project.

#### **ucsd-psystem-os**

There is a project that works fro the original UCSD II.0 source code, it may be found at http://ucsd-psystem-os.sourceforge.net/

By using this project, you have access to disk images that are not ethically questionable in any way, because UCSD issued a non-commercial royalty-free license in 2006.

You also have access to the source code, should you want to know how something works, or even to fix a bug. The ucsd-psystem-os project encourages contributions.

# **system.charset**

You need SYSTEM. CHARSET file from your Apple Pascal system disk in order to use Turtle Graphics. This file contains the bit-mapped front for characters. A utility called *ucsdpsys\_disk*(1) can be used to extract SYSTEM.CHARSET from an UCSD disk image.

\$ **ucsdpsys\_disk -f system.vol --get system.charset** \$

There is an alternative that allows you to create a system.charset from an X11 font, or even create your own. The *bigtext*(1) command comes from the http://bigtext.sourceforge.net project.

\$ **bigtext --apple-pascal fixed > system.charset.text**

```
$ ucsdpsys_charset -e system.charset.text system.charset
\ddot{\rm s}
```
You can also turn a SYSTEM.CHARSET file into text so that you can edit it by using

```
$ ucsdpsys_charset -d system.charset system.charset.text
$
```
#### **Disk Images**

You will need UCSD disk images. You may find disk images on

http://miller.emu.id.au/pmiller/ucsd-psystem-os/disk-image/

You can use *wget*(1) to fetch the files

```
$ wget http://miller.emu.id.au/pmiller/ucsd-psystem-os/\
disk-image/system.vol
$ wget http://miller.emu.id.au/pmiller/ucsd-psystem-os/\
disk-image/utility.vol
\zeta
```
#### **RUNNING**

To boot the UCSD Pascal system, you do not need SYSTEM.APPLE (it is replaced by this p-code interpreter). So you just can boot SYSTEM: from system.vol without any other files.

When using the ucsd-psystem-os project's disk images, the SYSTEM.LIBRARY provides access to this p-system interpreter's implementation of Turtle Graphics unit, Aplle Stuff unit, and Transcendental unit.

Volumes cannot be mounted or unmounted when the system is running. You have to specify which images are used on the units when starting the virtual machine. The first image will be unit #4, the second one will be unit #5. Units #6, #7 and #8 are reserved for PRINTER:, REMIN: and REMOUT:. So, the third image will be unit #9 and so on.

The system has three modes for the volumes: Read-Only, Read-Write and Forget-Changes. The Forget-Changes mode is read-write, but the data will not be written back to the (UNIX) volume image file. If the virtual machine is exited, all changes to "forget volumes are lost.

# **DEBUGGER COMMANDS**

When you run the virtual machine using the *ucsdpsys\_vm -g* option, the following command are available:

- **p** Print evaluation stack
- **d** *from to*

Dump memory in HEX and ASCII

**l** *SegNo ProcNo*

Disassemble P-code

- **t** Dump call stack including local variable and arguments
- **v** Dump local variable area of the current procedure/function
- **g** Go (start execution)
- **n** Execute next instruction, do not trace subroutines.
- **f** finish current procedure/function, execution stops at the first instruction after returning.
- **r** Show registers
- **q** Quit interpreter

#### **SEE ALSO**

*ucsdpsys\_disk*(1)

read and write p-System disk images (from the ucsd-psystem-fs project, http://ucsd-psystemfs.sourceforge.net/)

*ucsdpsys\_mkfs*(1)

Create new disk images (from the ucsd-psystem-fs project).

*ucsdpsys\_charset*(1)

encode and decode system.charset files. (from the ucsd-psystem-xc project, http://ucsd-psystemxc.sourceforge.net/)

UCSD p-System Reference Manual http://miller.emu.id.au/pmiller/ucsd-psystem-um/

The UCSD P-System Museum http://www.threedee.com/jcm/psystem/index.html

# **WISH LIST**

FIXME: This section probably belongs in the README file.

- better volume handling (especially mounting/unmounting disks)
- REMIN: and REMOUT:
- BREAK-handling
- removing (or hiding) the debug stuff
- resizing the TURTLEGRAPHICS screen
- adding more colors to TURTLEGRAPHICS
- better documentations (in the source code as well as in separate files)
- Porting the device drivers (mainly the console and turtlegraphics) to Windows and MacOS (could be obsolete with MacOS X)

#### **EXIT STATUS**

The *ucsdpsys\_vm* command will exit with a status of 1 on any error. The *ucsdpsys\_vm* command will only exit with a status of 0 if there are no errors.

# **COPYRIGHT**

*ucsdpsys\_vm* version 0.11 Copyright © 2000, 2001 Mario Klebsch Copyright © 2006, 2009, 2010 Peter Miller

The *ucsd-psystem-vm* programs come with ABSOLUTELY NO WARRANTY. This is free software and you are welcome to redistribute it under certain conditions. For details see the *ucsdpsys\_vm\_license*(1) man page.

# **AUTHOR**

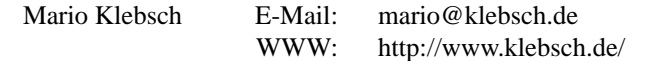

#### **MAINTAINER**

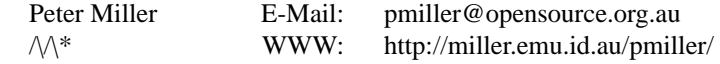

# GNU GENERAL PUBLIC LICENSE Version 2, June 1991

Copyright (C) 1989, 1991 Free Software Foundation, Inc., 51 Franklin Street, Fifth Floor, Boston, MA 02110-1301 USA

Everyone is permitted to copy and distribute verbatim copies of this license document, but changing it is not allowed.

# Preamble

The licenses for most software are designed to take away your freedom to share and change it. By contrast, the GNU General Public License is intended to guarantee your freedom to share and change free software -- to make sure the software is free for all its users. This General Public License applies to most of the Free Software Foundation's software and to any other program whose authors commit to using it. (Some other Free Software Foundation software is covered by the GNU Library General Public License instead.) You can apply it to your programs, too.

When we speak of free software, we are referring to freedom, not price. Our General Public Licenses are designed to make sure that you have the freedom to distribute copies of free software (and charge for this service if you wish), that you receive source code or can get it if you want it, that you can change the software or use pieces of it in new free programs; and that you know you can do these things.

To protect your rights, we need to make restrictions that forbid anyone to deny you these rights or to ask you to surrender the rights. These restrictions translate to certain responsibilities for you if you distribute copies of the software, or if you modify it.

For example, if you distribute copies of such a program, whether gratis or for a fee, you must give the recipients all the rights that you have. You must make sure that they, too, receive or can get the source code. And you must show them these terms so they know their rights.

We protect your rights with two steps: (1) copyright the software, and (2) offer you this license which gives you legal permission to copy, distribute and/or modify the software.

Also, for each author's protection and ours, we want to make certain that everyone understands that there is no warranty for this free software. If the software is modified by someone else and passed on, we want its recipients to know that what they have is not the original, so that any problems introduced by others will not reflect on the original authors' reputations.

Finally, any free program is threatened constantly by software patents. We wish to avoid the danger that redistributors of a free program will individually obtain patent licenses, in effect making the program proprietary. To prevent this, we have made it clear that any patent must be licensed for everyone's free use or not licensed at all.

The precise terms and conditions for copying, distribution and modification follow.

#### GNU GENERAL PUBLIC LICENSE TERMS AND CONDITIONS FOR COPYING, DISTRIBUTION AND MODIFICATION

0. This License applies to any program or other work which contains a notice placed by the copyright holder saying it may be distributed under the terms of this General Public License. The "Program", below, refers to any such program or work, and a "work based on the Program" means either the Program or any derivative work under copyright law: that is to say, a work containing the Program or a portion of it, either verbatim or with modifications and/or translated into another language. (Hereinafter, translation is included without limitation in the term "modification".) Each licensee is addressed as "you".

Activities other than copying, distribution and modification are not covered by this License; they are outside its scope. The act of running the Program is not restricted, and the output from the Program is covered only if its contents constitute a work based on the Program (independent of having been made by running the Program). Whether that is true depends on what the Program does.

1. You may copy and distribute verbatim copies of the Program's source code as you receive it, in any medium, provided that you conspicuously and appropriately publish on each copy an appropriate copyright notice and disclaimer of warranty; keep intact all the notices that refer to this License and to the absence of any warranty; and give any other recipients of the Program a copy of this License along with the Program.

You may charge a fee for the physical act of transferring a copy, and you may at your option offer warranty protection in exchange for a fee.

2. You may modify your copy or copies of the Program or any portion of it, thus forming a work based on the Program, and copy and distribute such modifications or work under the terms of Section 1 above, provided that you also meet all of these conditions:

- a) You must cause the modified files to carry prominent notices stating that you changed the files and the date of any change.
- b) You must cause any work that you distribute or publish, that in whole or in part contains or is derived from the Program or any part thereof, to be licensed as a whole at no charge to all third parties under the terms of this License.
- c) If the modified program normally reads commands interactively when run, you must cause it, when started running for such interactive use in the most ordinary way, to print or display an announcement including an appropriate copyright notice and a notice that there is no warranty (or else, saying that you provide a warranty) and that users may redistribute the program under these conditions, and telling the user how to viewacopy of this License. (Exception: if the Program itself is interactive but does not normally print such an announcement, your work based on the Program is not required to print an announcement.)

These requirements apply to the modified work as a whole. If identifiable sections of that work are not derived from the Program, and can be reasonably considered independent and separate works in themselves, then this License, and its terms, do not apply to those sections when you distribute them as separate works. But when you distribute the same sections as part of a whole which is a work based on the Program, the distribution of the whole must be on the terms of this License, whose permissions for other licensees extend to the entire whole, and thus to each and every part regardless of who wrote it.

Thus, it is not the intent of this section to claim rights or contest your rights to work written entirely by you; rather, the intent is to exercise the right to control the distribution of derivative or collective works based on the Program.

In addition, mere aggregation of another work not based on the Program with the Program (or with a work based on the Program) on a volume of a storage or distribution medium does not bring the other work under the scope of this License.

3. You may copy and distribute the Program (or a work based on it, under Section 2) in object code or executable form under the terms of Sections 1 and 2 above provided that you also do one of the following:

- a) Accompany it with the complete corresponding machine-readable source code, which must be distributed under the terms of Sections 1 and 2 above on a medium customarily used for software interchange; or,
- b) Accompany it with a written offer, valid for at least three years, to give any third party, for a charge no more than your cost of physically performing source distribution, a complete machine-readable copy of the corresponding source code, to be distributed under the terms of Sections 1 and 2 above on a medium customarily used for software interchange; or,
- c) Accompany it with the information you received as to the offer to distribute corresponding source code. (This alternative is allowed only for noncommercial distribution and only if you received the program in object code or executable form with such an offer, in accord with Subsection b above.)

The source code for a work means the preferred form of the work for making modifications to it. For an executable work, complete source code means all the source code for all modules it contains, plus any associated interface definition files, plus the scripts used to control compilation and installation of the executable. However, as a special exception, the source code distributed need not include anything that is normally distributed (in either source or binary form) with the major components (compiler, kernel, and so on) of the operating system on which the executable runs, unless that component itself accompanies the executable.

If distribution of executable or object code is made by offering access to copy from a designated place, then offering equivalent access to copy the source code from the same place counts as distribution of the source code, even though third parties are not compelled to copy the source along with the object code.

4. You may not copy, modify, sublicense, or distribute the Program except as expressly provided under this License. Any attempt otherwise to copy, modify, sublicense or distribute the Program is void, and will automatically terminate your rights under this License. However, parties who have received copies, or rights, from you under this License will not have their licenses terminated so long as such parties remain in full compliance.

5. You are not required to accept this License, since you have not signed it. However, nothing else grants you permission to modify or distribute the Program or its derivative works. These actions are prohibited by law if you do not accept this License. Therefore, by modifying or distributing the Program (or any work based on the Program), you indicate your acceptance of this License to do so, and all its terms and conditions for copying, distributing or modifying the Program or works based on it.

6. Each time you redistribute the Program (or any work based on the Program), the recipient automatically receives a license from the original licensor to copy, distribute or modify the Program subject to these terms and conditions. You may not impose any further restrictions on the recipients' exercise of the rights granted herein. You are not responsible for enforcing compliance by third parties to this License.

7. If, as a consequence of a court judgment or allegation of patent infringement or for any other reason (not limited to patent issues), conditions are imposed on you (whether by court order, agreement or otherwise) that contradict the conditions of this License, they do not excuse you from the conditions of this License. If you cannot distribute so as to satisfy simultaneously your obligations under this License and any other pertinent obligations, then as a consequence you may not distribute the Program at all. For example, if a patent license would not permit royalty-free redistribution of the Program by all those who receive copies directly or indirectly through you, then the only way you could satisfy both it and this License would be to refrain entirely from distribution of the Program.

If any portion of this section is held invalid or unenforceable under any particular circumstance, the balance of the section is intended to apply and the section as a whole is intended to apply in other circumstances.

It is not the purpose of this section to induce you to infringe any patents or other property right claims or to contest validity of any such claims; this section has the sole purpose of protecting the integrity of the free software distribution system, which is implemented by public license practices. Many people have made generous contributions to the wide range of software distributed through that system in reliance on

consistent application of that system; it is up to the author/donor to decide if he or she is willing to distribute software through any other system and a licensee cannot impose that choice.

This section is intended to make thoroughly clear what is believed to be a consequence of the rest of this License.

8. If the distribution and/or use of the Program is restricted in certain countries either by patents or by copyrighted interfaces, the original copyright holder who places the Program under this License may add an explicit geographical distribution limitation excluding those countries, so that distribution is permitted only in or among countries not thus excluded. In such case, this License incorporates the limitation as if written in the body of this License.

9. The Free Software Foundation may publish revised and/or new versions of the General Public License from time to time. Such new versions will be similar in spirit to the present version, but may differ in detail to address new problems or concerns.

Each version is given a distinguishing version number. If the Program specifies a version number of this License which applies to it and "any later version", you have the option of following the terms and conditions either of that version or of any later version published by the Free Software Foundation. If the Program does not specify a version number of this License, you may choose any version ever published by the Free Software Foundation.

10. If you wish to incorporate parts of the Program into other free programs whose distribution conditions are different, write to the author to ask for permission. For software which is copyrighted by the Free Software Foundation, write to the Free Software Foundation; we sometimes make exceptions for this. Our decision will be guided by the two goals of preserving the free status of all derivatives of our free software and of promoting the sharing and reuse of software generally.

#### NO WARRANTY

11. BECAUSE THE PROGRAM IS LICENSED FREE OF CHARGE, THERE IS NO WARRANTY FOR THE PROGRAM, TO THE EXTENT PERMITTED BY APPLICABLE LAW. EXCEPT WHEN OTHERWISE STATED IN WRITING THE COPYRIGHT HOLDERS AND/OR OTHER PARTIES PROVIDE THE PROGRAM "AS IS" WITHOUT WARRANTY OF ANY KIND, EITHER EXPRESSED OR IMPLIED, INCLUDING, BUT NOT LIMITED TO, THE IMPLIED WARRANTIES OF MERCHANTABILITY AND FITNESS FOR A PARTICULAR PURPOSE. THE ENTIRE RISK AS TO THE QUALITY AND PERFORMANCE OF THE PROGRAM IS WITH YOU. SHOULD THE PROGRAM PROVE DEFECTIVE, YOU ASSUME THE COST OF ALL NECESSARY SERVICING, REPAIR OR CORRECTION.

12. IN NO EVENT UNLESS REQUIRED BY APPLICABLE LAW OR AGREED TO IN WRITING WILL ANY COPYRIGHT HOLDER, OR ANY OTHER PARTY WHO MAY MODIFY AND/OR REDISTRIBUTE THE PROGRAM AS PERMITTED ABOVE, BE LIABLE TO YOU FOR DAMAGES, INCLUDING ANY GENERAL, SPECIAL, INCIDENTAL OR CONSEQUENTIAL DAMAGES ARISING OUT OF THE USE OR INABILITY TO USE THE PROGRAM (INCLUDING BUT NOT LIMITED TO LOSS OF DATA OR DATA BEING RENDERED INACCURATE OR LOSSES SUSTAINED BY YOU OR THIRD PARTIES OR A FAILURE OF THE PROGRAM TO OPERATE WITH ANY OTHER PROGRAMS), EVEN IF SUCH HOLDER OR OTHER PARTY HAS BEEN ADVISED OF THE POSSIBILITY OF SUCH DAMAGES.

END OF TERMS AND CONDITIONS

#### Appendix: How to Apply These Terms to Your New Programs

If you develop a new program, and you want it to be of the greatest possible use to the public, the best way to achieve this is to make it free software which everyone can redistribute and change under these terms.

To do so, attach the following notices to the program. It is safest to attach them to the start of each source file to most effectively convey the exclusion of warranty; and each file should have at least the "copyright" line and a pointer to where the full notice is found.

*one line to give the program's name and a brief idea of what it does.* Copyright (C) 19yy *name of author*

This program is free software; you can redistribute it and/or modify it under the terms of the GNU General Public License as published by the Free Software Foundation; either version 2 of the License, or (at your option) any later version.

This program is distributed in the hope that it will be useful, but WITHOUT ANY WARRANTY; without even the implied warranty of MERCHANTABILITY or FITNESS FOR A PARTICULAR PURPOSE. See the GNU General Public License for more details.

You should have received a copy of the GNU General Public License along with this program. If not, see <http://www.gnu.org/licenses/>.

Also add information on how to contact you by electronic and paper mail.

If the program is interactive, make it output a short notice like this when it starts in an interactive mode:

Gnomovision version 69, Copyright (C) 19yy name of author Gnomovision comes with ABSOLUTELY NO WARRANTY; for details type 'show w'. This is free software, and you are welcome to redistribute it under certain conditions; type 'show c' for details.

The hypothetical commands 'show w' and 'show c' should show the appropriate parts of the General Public License. Of course, the commands you use may be called something other than 'show w' and 'show c'; they could even be mouse-clicks or menu items -- whatever suits your program.

You should also get your employer (if you work as a programmer) or your school, if any, to sign a "copyright disclaimer" for the program, if necessary. Here is a sample; alter the names:

Yo yodyne, Inc., hereby disclaims all copyright interest in the program 'Gnomovision' (which makes passes at compilers) written by James Hacker.

*signature of Ty Coon,* 1 April 1989 Ty Coon, President of Vice

This General Public License does not permit incorporating your program into proprietary programs. If your program is a subroutine library, you may consider it more useful to permit linking proprietary applications with the library. If this is what you want to do, use the GNU Library General Public License instead of this License.

ucsdpsys\_xturtleserver − X11 Turtle Graphics server

# **SYNOPSIS**

#### **ucsdpsys\_xturtleserver ucsdpsys\_xturtleserver -V**

# **DESCRIPTION**

The *ucsdpsys\_xturtleserver* program is used by the *ucsdpsys\_vm*(1) program to draw graphics, via the specially crafted TURTLEGRAPHICS unit. This command is not usually invoked directly by the user.

# **OPTIONS**

The following options are understood:

**−V** Print the version of the *ucsdpsys\_xturtleserver* program being executed.

All other options will produce a diagnostic error.

# **EXIT STATUS**

The *ucsdpsys\_xturtleserver* command will exit with a status of 1 on any error. The *ucsdpsys\_xturtleserver* command will only exit with a status of 0 if there are no errors.

# **COPYRIGHT**

*ucsdpsys\_xturtleserver* version 0.11 Copyright © 2000, 2001 Mario Klebsch Copyright © 2006, 2009, 2010 Peter Miller

The *ucsd-psystem-vm* programs come with ABSOLUTELY NO WARRANTY. This is free software and you are welcome to redistribute it under certain conditions. For details see the *ucsdpsys\_vm\_license*(1) man page.

# **AUTHOR**

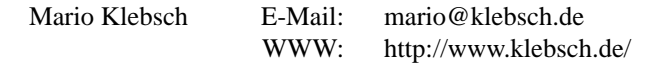

# **MAINTAINER**

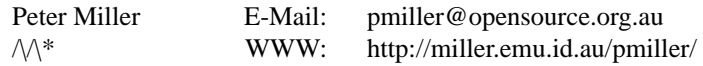